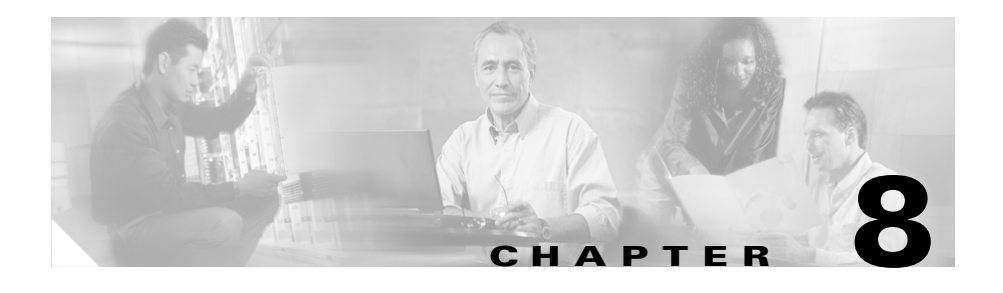

# <span id="page-0-0"></span>**Monitoring the Cisco Unified IP Phone Remotely**

Each Cisco Unified IP Phone has a web page from which you can view a variety of information about the phone, including:

- **•** Device information
- **•** Network configuration information
- **•** Network statistics
- **•** Device logs
- **•** Streaming statistics

This chapter describes the information that you can obtain from the phone's web page. You can use this information to remotely monitor the operation of a phone and to assist with troubleshooting.

You can also obtain much of this information directly from a phone. For more information, see [Chapter 7, "Viewing Model Information, Status, and Statistics](#page-0-0)  [on the Cisco Unified IP Phone."](#page-0-0)

For more information about troubleshooting the Cisco Unified IP Phones 7970G/7971G-GE, see Chapter 9, "Troubleshooting and Maintenance."

This chapter includes these topics:

- **•** [Accessing the Web Page for a Phone, page 8-2](#page-1-0)
- **•** [Disabling and Enabling Web Page Access, page 8-3](#page-2-0)
- **•** [Device Information, page 8-4](#page-3-0)
- [Network Configuration, page 8-6](#page-5-0)

- [Network Statistics, page 8-11](#page-10-0)
- **•** [Device Logs, page 8-14](#page-13-0)
- **[Streaming Statistics, page 8-15](#page-14-0)**

# <span id="page-1-0"></span>**Accessing the Web Page for a Phone**

To access the web page for a Cisco Unified IP Phone, perform the following these steps.

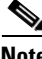

**Note** If you cannot access the web page, it may be disabled. See the ["Disabling and](#page-2-0)  [Enabling Web Page Access" section on page 8-3](#page-2-0) for more information.

#### **Procedure**

**Step 1** Obtain the IP address of the Cisco Unified IP Phone using one of these methods:

- **•** Search for the phone in Cisco Unified CallManager by choosing **Device > Phone**. Phones registered with Cisco Unified CallManager display the IP address at the top of the Phone Configuration web page.
- **•** On the phone, press the **Settings** button, choose **Network Configuration**, and then scroll to the IP Address option.
- **Step 2** Open a web browser and enter the following URL, where *IP\_address* is the IP address of the Cisco Unified IP Phone:

http://*IP\_address*

The web page for a Cisco Unified IP Phones 7970G/7971G-GE includes these hyperlinks:

- **• Device Information**—Displays device settings and related information for the phone. For more information, see the ["Device Information" section on](#page-3-0)  [page 8-4.](#page-3-0)
- **• Network Configuration**—Displays network configuration information and information about other phone settings. For more information, see the ["Network Configuration" section on page 8-6.](#page-5-0)
- **• Network Statistics**—Includes the following hyperlinks, which provide information about network traffic:
	- **– Ethernet Information**—Displays information about Ethernet traffic. For more information, see the ["Network Statistics" section on page 8-11](#page-10-0).
	- **– Access**—Displays information about network traffic to and from the PC port on the phone. For more information, see the ["Network Statistics"](#page-10-0)  [section on page 8-11.](#page-10-0)
	- **– Network**—Displays information about network traffic to and from the network port on the phone. For more information, see the ["Network](#page-10-0)  [Statistics" section on page 8-11](#page-10-0).
- **• Device Logs**—Includes the following hyperlinks, which provide information that you can use for troubleshooting:
	- **– Console Logs**—Includes hyperlinks to individual log files. For more information, see the ["Device Logs" section on page 8-14.](#page-13-0)
	- **– Core Dumps**—Includes hyperlinks to individual dump files.
	- **– Status Messages**—Displays up to the 10 most recent status messages that the phone has generated since it was last powered up. For more information, see the ["Device Logs" section on page 8-14.](#page-13-0)
	- **– Debug Display**—Displays messages that might be useful to the Cisco TAC if you require assistance with troubleshooting. For more information, see the ["Device Logs" section on page 8-14.](#page-13-0)
- **• Streaming Statistics**—Includes the **Stream 1**, **Stream 2**, and **Stream 3** hyperlinks, which display a variety of streaming statistics. For more information, see the ["Streaming Statistics" section on page 8-15.](#page-14-0)

# <span id="page-2-0"></span>**Disabling and Enabling Web Page Access**

For security purposes, you may choose to prevent access to the web pages for a phone. If you do so, you will prevent access to the web pages that are described in this chapter and to the phone's User Options web pages.

To disable access to the web pages for a phone, follow these steps from Cisco Unified CallManager Administration:

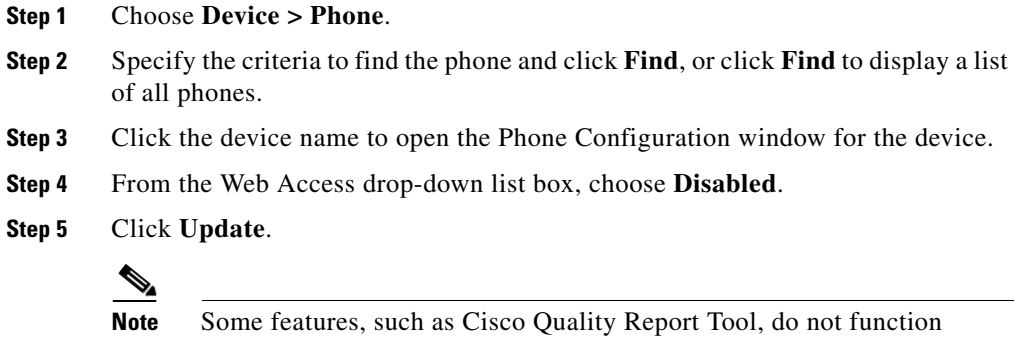

properly without access to the phone web pages. Disabling web access also affects any serviceability application that relies on web access, such as CiscoWorks.

To enable web page access when it is disabled, refer to the preceding steps about disabling access. Follow the same steps but, choose **Enabled** in Step 4.

# <span id="page-3-0"></span>**Device Information**

The Device Information area on a phone's web page displays device settings and related information for the phone. [Table 8-1](#page-3-1) describes these items.

To display the Device Information area, access the web page for the phone as described in the ["Accessing the Web Page for a Phone" section on page 8-2,](#page-1-0) and then click the **Device Information** hyperlink.

<span id="page-3-1"></span>

| <b>Item</b>        | <b>Description</b>                                                                         |
|--------------------|--------------------------------------------------------------------------------------------|
| <b>MAC</b> Address | Media Access Control (MAC) address of the phone                                            |
| <b>Host Name</b>   | Unique, fixed name that is automatically assigned to<br>the phone based on its MAC address |

*Table 8-1 Device Information Area Items*

 $\mathbf{I}$ 

| <b>Item</b>               | <b>Description</b>                                                                                      |
|---------------------------|----------------------------------------------------------------------------------------------------|
| Phone DN                  | Directory number assigned to the phone                                                                  |
| App Load ID               | Identifier of the firmware running on the phone                                                         |
| <b>Boot Load ID</b>       | Identifier of the factory-installed load running on the<br>phone                                        |
| Version                   | Version of the firmware running on the phone                                                            |
| <b>Expansion Module 1</b> | Phone load ID for the first Cisco Unified IP Phone<br>7914 Expansion Module, if connected to the phone  |
| <b>Expansion Module 2</b> | Phone load ID for the second Cisco Unified IP Phone<br>7914 Expansion Module, if connected to the phone |
| Hardware Revision         | Revision value of the phone hardware                                                                    |
| <b>Serial Number</b>      | Serial number of the phone                                                                              |
| Model Number              | Model number of the phone                                                                               |
| <b>Message Waiting</b>    | Indicates if there is a voice message waiting on any<br>line for this phone                             |
| <b>UDI</b>                | Displays the following Cisco Unique Device Identifier<br>(UDI) information about the phone:             |
|                           | Device Type—Indicates hardware type. For<br>٠<br>example, <i>phone</i> displays for all phone models    |
|                           | Device Description-Displays the name of the<br>phone associated with the indicated model type           |
|                           | Product Identifier—Specifies the phone model                                                            |
|                           | Version Identifier <sup>1</sup> —Represents the hardware<br>version of the phone                        |
|                           | Serial Number—Displays the phone's unique<br>serial number                                              |
| Time                      | Time obtained from the Date/Time Group in<br>Cisco Unified CallManager to which the phone<br>belongs    |

*Table 8-1 Device Information Area Items (continued)*

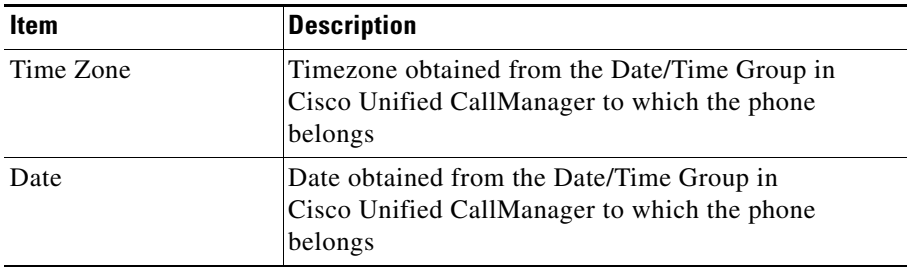

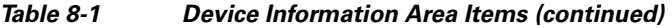

1. The Version Identifier field might display blank if using an older model Cisco Unified IP Phone because the hardware does not provide this information.

# <span id="page-5-0"></span>**Network Configuration**

The Network Configuration area on a phone's web page displays network configuration information and information about other phone settings. [Table 8-2](#page-5-1) describes this information.

You can view and set many of these items from the Network Configuration Menu and the Device Configuration Menu on the Cisco Unified IP Phone. For more information, see Chapter 5, "Configuring Features, Templates, Services, and Users."

To display the Network Configuration area, access the web page for the phone as described in the ["Accessing the Web Page for a Phone" section on page 8-2,](#page-1-0) and then click the **Network Configuration** hyperlink.

<span id="page-5-1"></span>

| Item                | <b>Description</b>                                                                                                    |
|---------------------|----------------------------------------------------------------------------------------------------|
| <b>DHCP</b> Server  | IP address of the Dynamic Host Configuration<br>Protocol (DHCP) server from which the phone obtains<br>its IP address. |
| <b>BOOTP</b> Server | Indicates whether the phone obtains its configuration<br>from a Bootstrap Protocol (BootP) server.                     |
| <b>MAC</b> Address  | Media Access Control (MAC) address of the phone.                                                                       |

*Table 8-2 Network Configuration Area Items*

T

 $\mathbf{I}$ 

| <b>Item</b>          | <b>Description</b>                                                                                                    |
|----------------------|----------------------------------------------------------------------------------------------------|
| <b>Host Name</b>     | Host name that the DHCP server assigned to the<br>phone.                                                                             |
| Domain Name          | Name of the Domain Name System (DNS) domain in<br>which the phone resides.                                                           |
| <b>IP</b> Address    | Internet Protocol (IP) address of the phone.                                                                                         |
| Subnet Mask          | Subnet mask used by the phone.                                                                                                    |
| <b>TFTP Server 1</b> | Primary Trivial File Transfer Protocol (TFTP) server<br>used by the phone.                                                           |
| Default Router 1-5   | Default router used by the phone (Default Router 1)<br>and optional backup routers (Default Router 2–5.                              |
| DNS Server 1–5       | Primary Domain Name System (DNS) server (DNS)<br>Server 1) and optional backup DNS servers (DNS<br>Server $2-5$ ) used by the phone. |
| Operational VLAN ID  | Auxiliary Virtual Local Area Network (VLAN)<br>configured on a Cisco Catalyst switch in which the<br>phone is a member.              |
| Admin. VLAN ID       | Auxiliary VLAN in which the phone is a member.                                                                                       |

*Table 8-2 Network Configuration Area Items (continued)*

 $\blacksquare$ 

| Item                   | <b>Description</b>                                                                                                    |
|------------------------|----------------------------------------------------------------------------------------------------|
| CallManager 1-5        | Host names or IP addresses, in prioritized order, of the<br>Cisco Unified CallManager servers with which the<br>phone can register. An item can also show the IP<br>address of an SRST router that is capable of providing<br>limited Cisco Unified CallManager functionality, if<br>such a router is available.                                                                                                    |
|                        | For an available server, an item will show the<br>Cisco Unified CallManager server IP address and one<br>of the following states:                                                                                                    |
|                        | Active-Cisco Unified CallManager server from<br>which the phone is currently receiving<br>call-processing services.                                                                                                    |
|                        | Standby-Cisco Unified CallManager server to<br>which the phone switches if the current server<br>becomes unavailable.                                                                                                    |
|                        | Blank—No current connection to this<br>Cisco Unified CallManager server.                                                                                                    |
|                        | An option may also include the Survivable Remote<br>Site Telephony (SRST) designation, which indicates<br>an SRST router capable of providing<br>Cisco Unified CallManager functionality with a<br>limited feature set. This router assumes control of call<br>processing if all other Cisco Unified CallManager<br>servers become unreachable. The SRST Cisco Unified<br>CallManager always appears last in the list of servers,<br>even if it is active. You configure the SRST router<br>address in the Device Pool section in Cisco Unified<br>CallManager. |
| <b>Information URL</b> | URL of the help text that appears on the phone.                                                                                                    |
| Directories URL        | URL of the server from which the phone obtains<br>directory information.                                                                                                    |
| Messages URL           | URL of the server from which the phone obtains<br>message services.                                                                                                    |

*Table 8-2 Network Configuration Area Items (continued)*

 $\overline{\phantom{a}}$ 

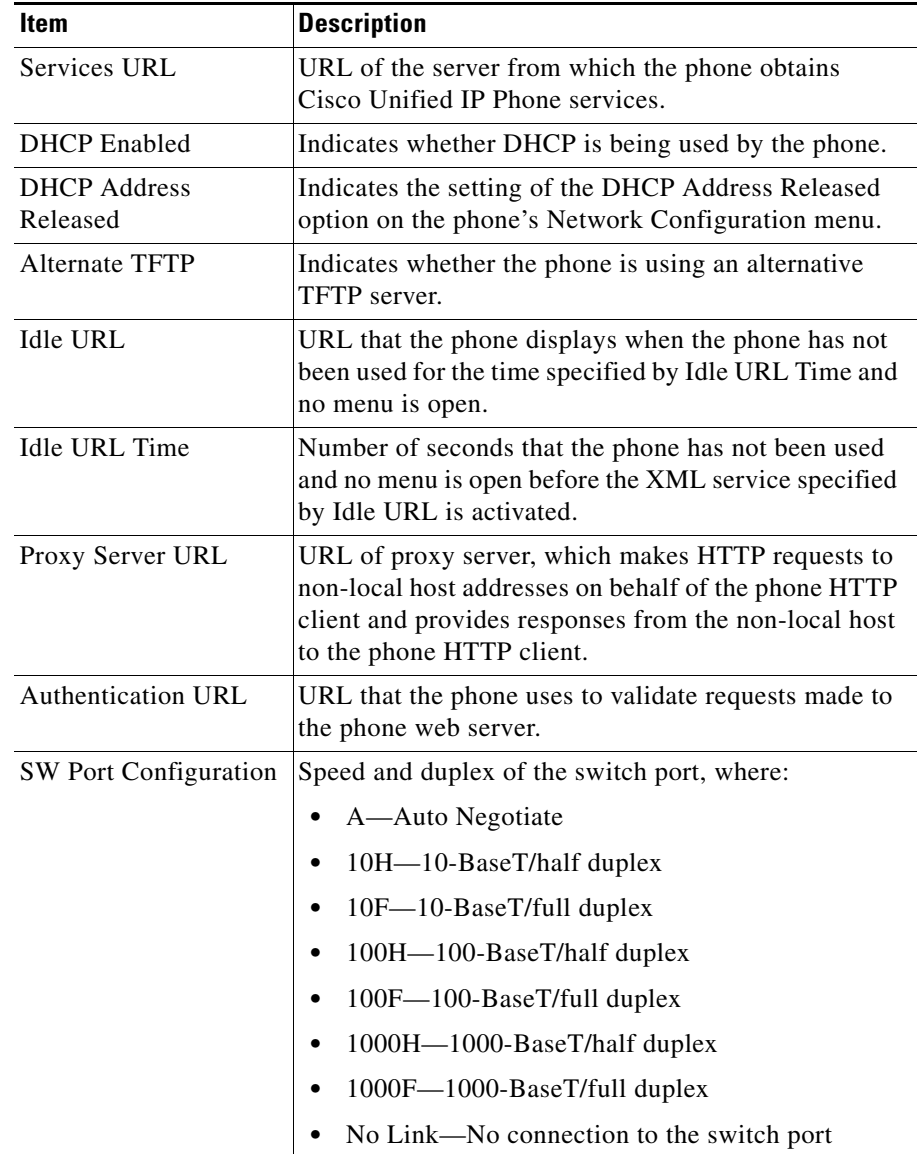

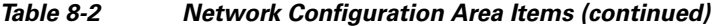

H.

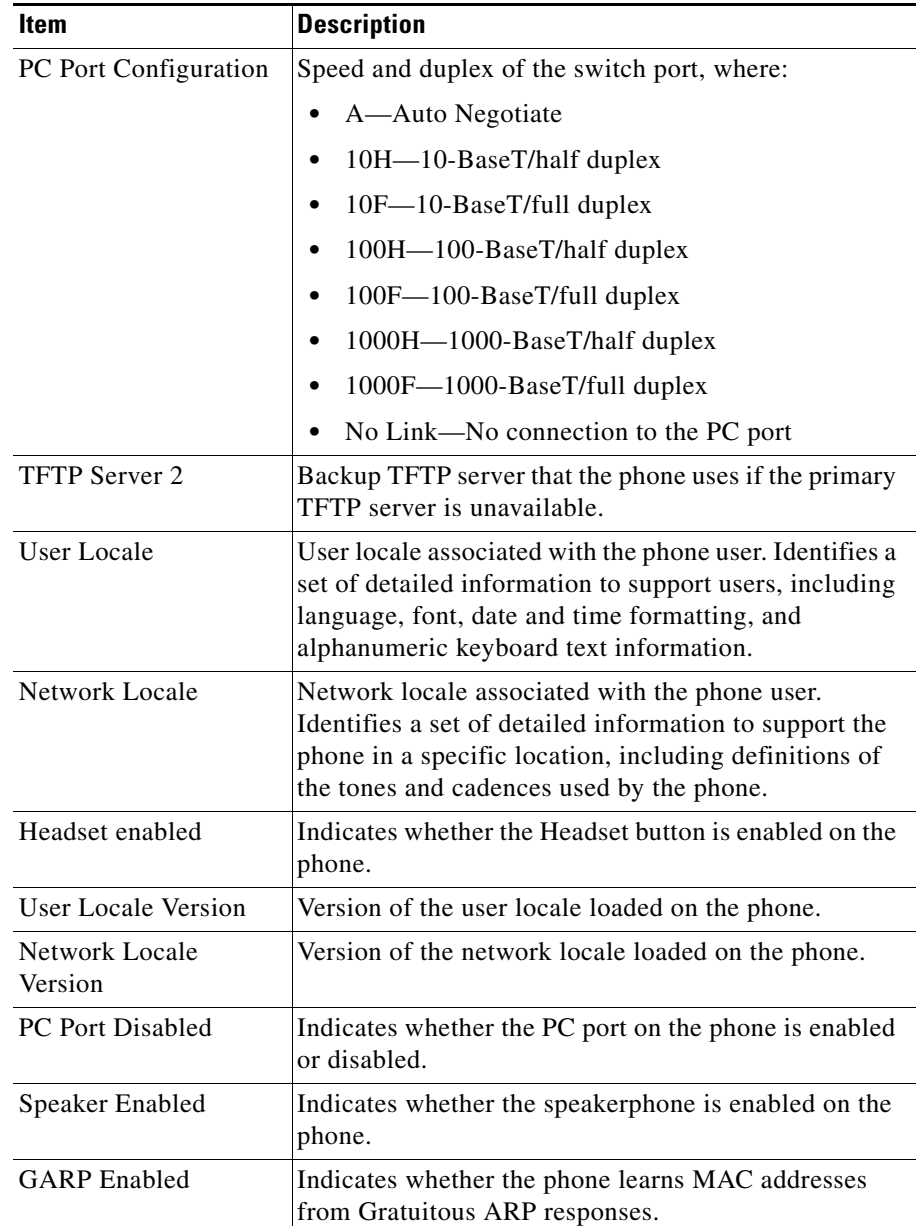

### *Table 8-2 Network Configuration Area Items (continued)*

| Item                         | <b>Description</b>                                                                                                    |
|------------------------------|----------------------------------------------------------------------------------------------------|
| Voice VLAN Enabled           | Indicates whether the phone allows a device attached<br>to the PC port to access the Voice VLAN.                        |
| Auto Line Select             | Indicates whether the phone shifts the call focus to<br>incoming calls on all lines.                                    |
| <b>DSCP</b> for Call Control | DSCP IP classification for call control signaling.                                                                      |
| DSCP for<br>Configuration    | DSCP IP classification for any phone configuration<br>transfer.                                                         |
| <b>DSCP</b> for Services     | DSCP IP classification for phone-based services.                                                                        |
| Security Mode                | Displays the security mode that is set for the phone.                                                                   |
| Web Access Enabled           | Indicates whether web access is enabled (Yes) or<br>disabled (No) for the phone.                                        |
| Span to PC Port              | Indicates whether the phone will forward packets<br>transmitted and received on the network port to the<br>access port. |
| PC VLAN                      | VLAN used to identify and remove 802.1P/Q tags<br>from packets sent to the PC                                           |

*Table 8-2 Network Configuration Area Items (continued)*

# <span id="page-10-0"></span>**Network Statistics**

These network statistics areas on a phone's web page provide information about network traffic on the phone:

- **•** Ethernet Information area—Displays information about Ethernet traffic. [Table 8-3](#page-11-0) describes the items in this area.
- **•** Access area—Displays information about network traffic to and from the PC port on the phone. [Table 8-4](#page-11-1) describes the items in this area.
- **•** Network area—Displays information about network traffic to and from the network port on the phone. [Table 8-4](#page-11-1) describes the items in this area.

To display a network statistics area, access the web page for the phone as described in the ["Accessing the Web Page for a Phone" section on page 8-2,](#page-1-0) and then click the **Ethernet Information**, the **Access**, and or the **Network** hyperlink.

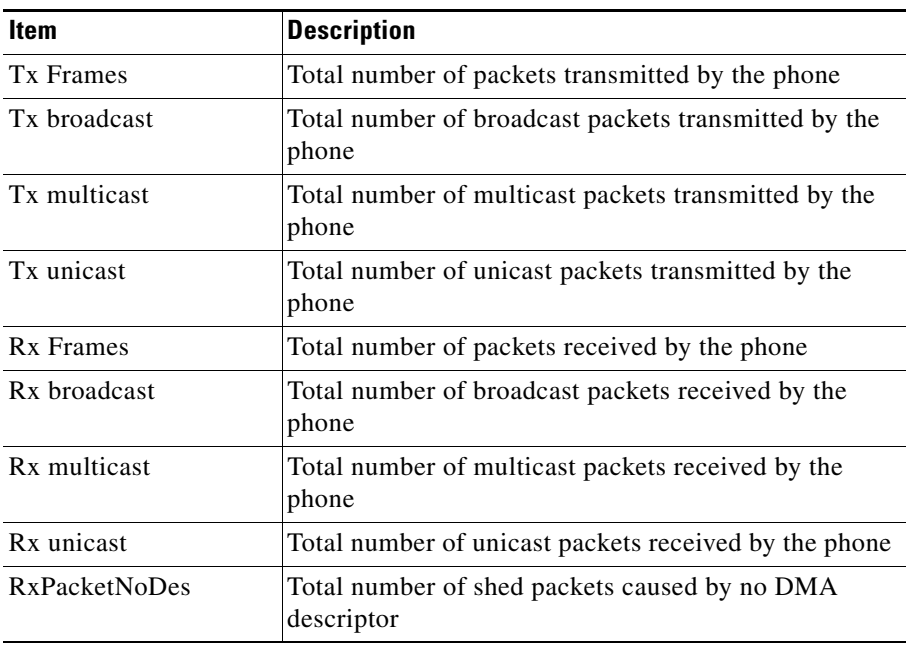

### <span id="page-11-0"></span>*Table 8-3 Ethernet Information Area Items*

## <span id="page-11-1"></span>*Table 8-4 Access Area and Network Area Items*

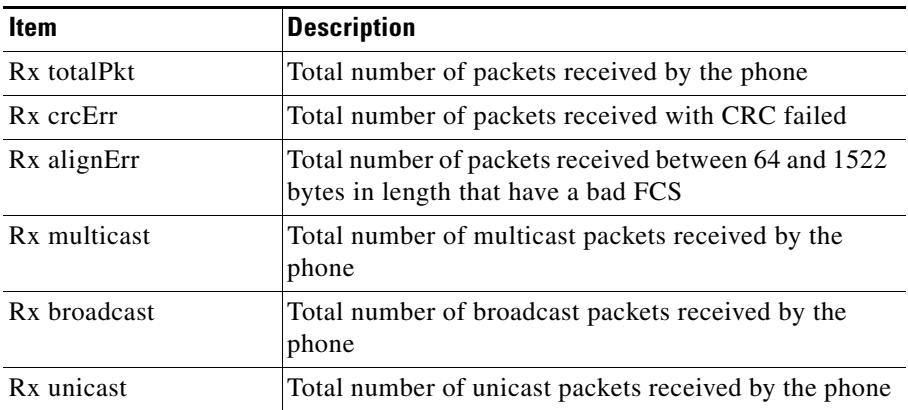

**Cisco Unified IP Phone Administration Guide for Cisco Unified CallManager 5.1 (SIP), Cisco Unified IP Phones** 

H.

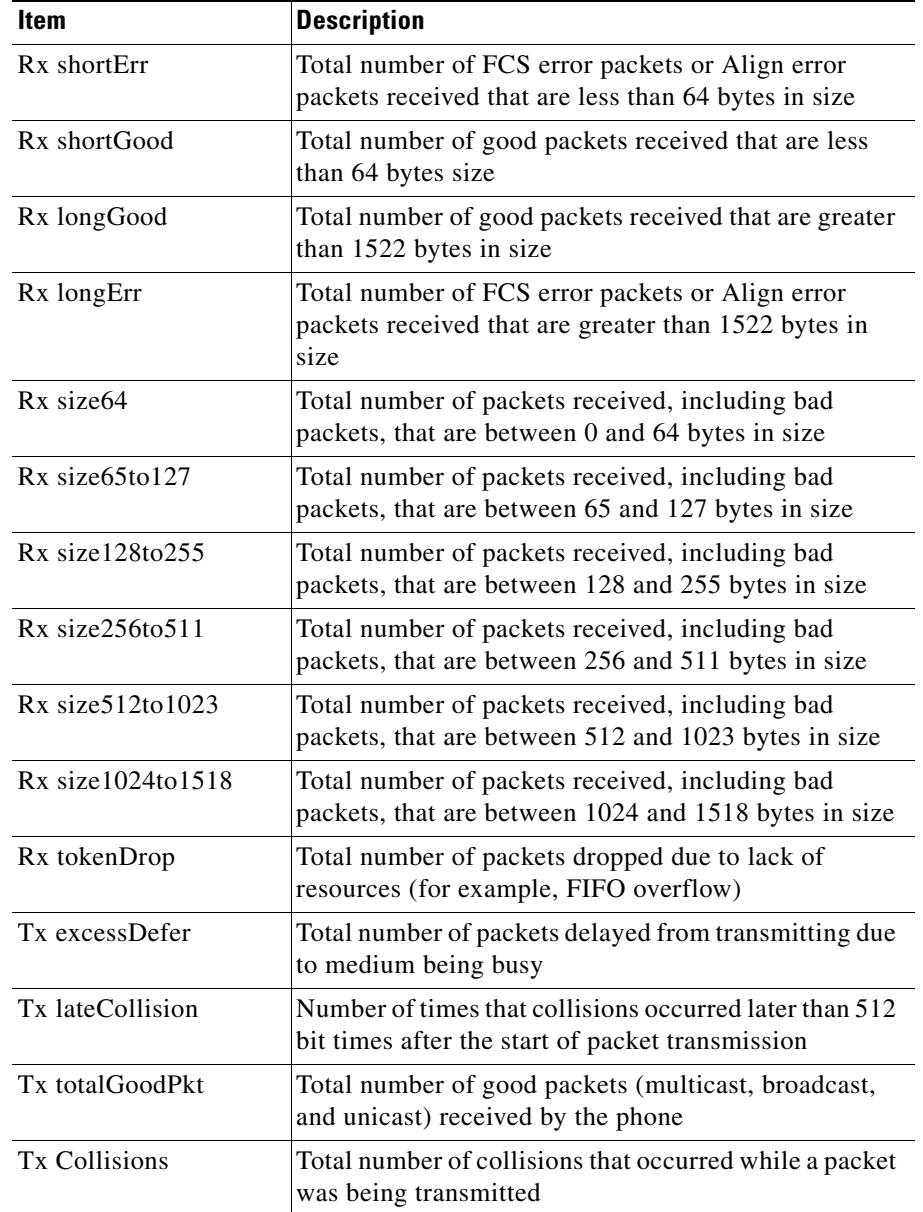

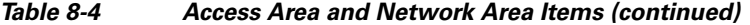

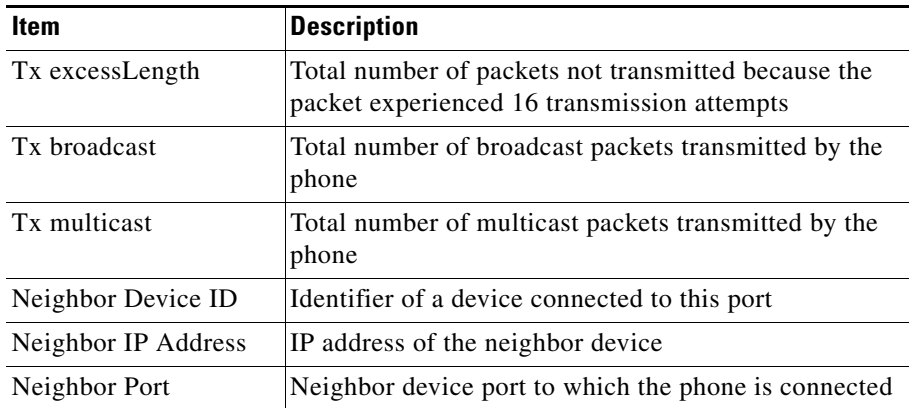

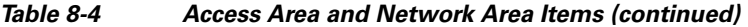

# <span id="page-13-0"></span>**Device Logs**

The Device Logs area on a phone's web page provides information you can use to help monitor and troubleshoot the phone. To access a device log area, access the web page for the phone as described in the ["Accessing the Web Page for a Phone"](#page-1-0)  [section on page 8-2](#page-1-0).

- **•** Console Logs—Includes hyperlinks to individual log files. The console log files include debug and error messages received on the phone.
- **•** Core Dumps—Includes hyperlinks to individual dump files.
- **•** Status Messages area—Displays up to the 10 most recent status messages that the phone has generated since it was last powered up. You can also see this information from the Status Messages screen on the phone. Table 7-2 describes the status messages that can appear.

To display the Status Messages, access the web page for the phone as described in the ["Accessing the Web Page for a Phone" section on page 8-2,](#page-1-0) and then click the **Status Messages** hyperlink.

**•** Debug Display area—Displays debug messages that might be useful to Cisco TAC if you require assistance with troubleshooting.

## To display a Streaming Statistics area, access the web page for the phone as

described in the ["Accessing the Web Page for a Phone" section on page 8-2,](#page-1-0) and then click the **Stream 1**, the **Stream 2**, or the **Stream 3** hyperlink.

three stream. For example, a barged call uses Stream 1 and Stream 2.

A Cisco Unified IP Phone can stream information to and from up to three devices simultaneously. A phone streams information when it is on a a call or running a

The streaming statistics areas on a phone's web page provide information about the streams. Most calls use only one stream (Stream 1), but some calls use two or

[Table 8-5](#page-14-1) describes the items in the Streaming Statistics areas.

service that sends or receives audio or data.

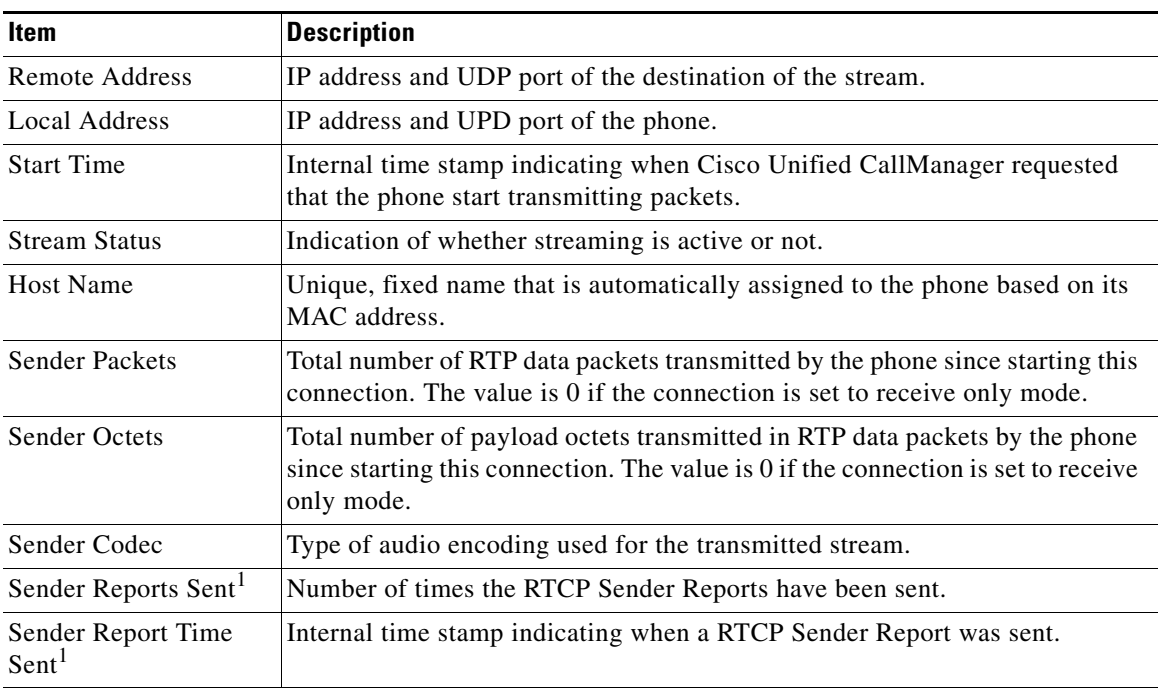

#### <span id="page-14-1"></span>*Table 8-5 Streaming Statistics Area Items*

<span id="page-14-0"></span>**Streaming Statistics**

**College** 

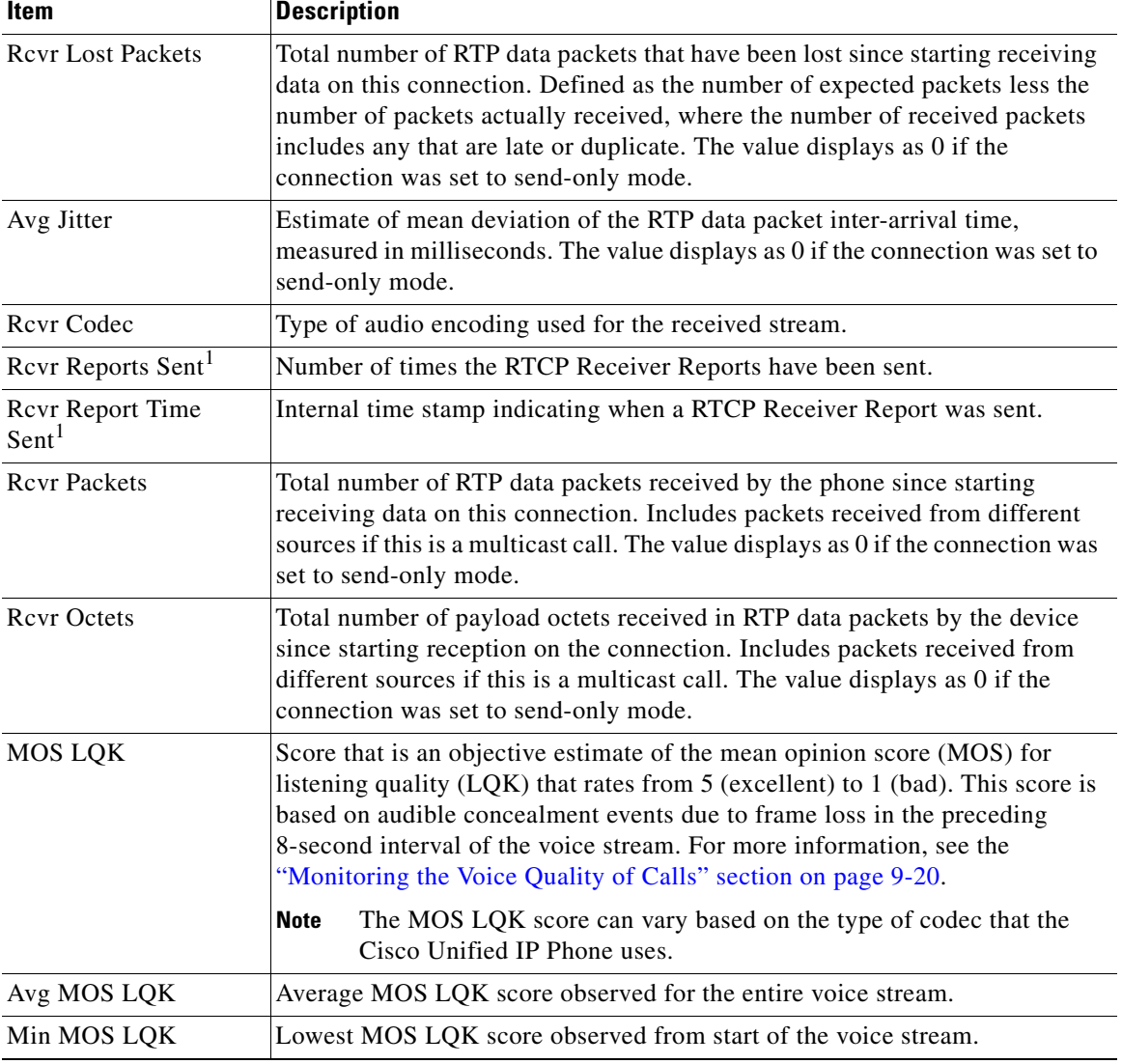

#### *Table 8-5 Streaming Statistics Area Items (continued)*

T

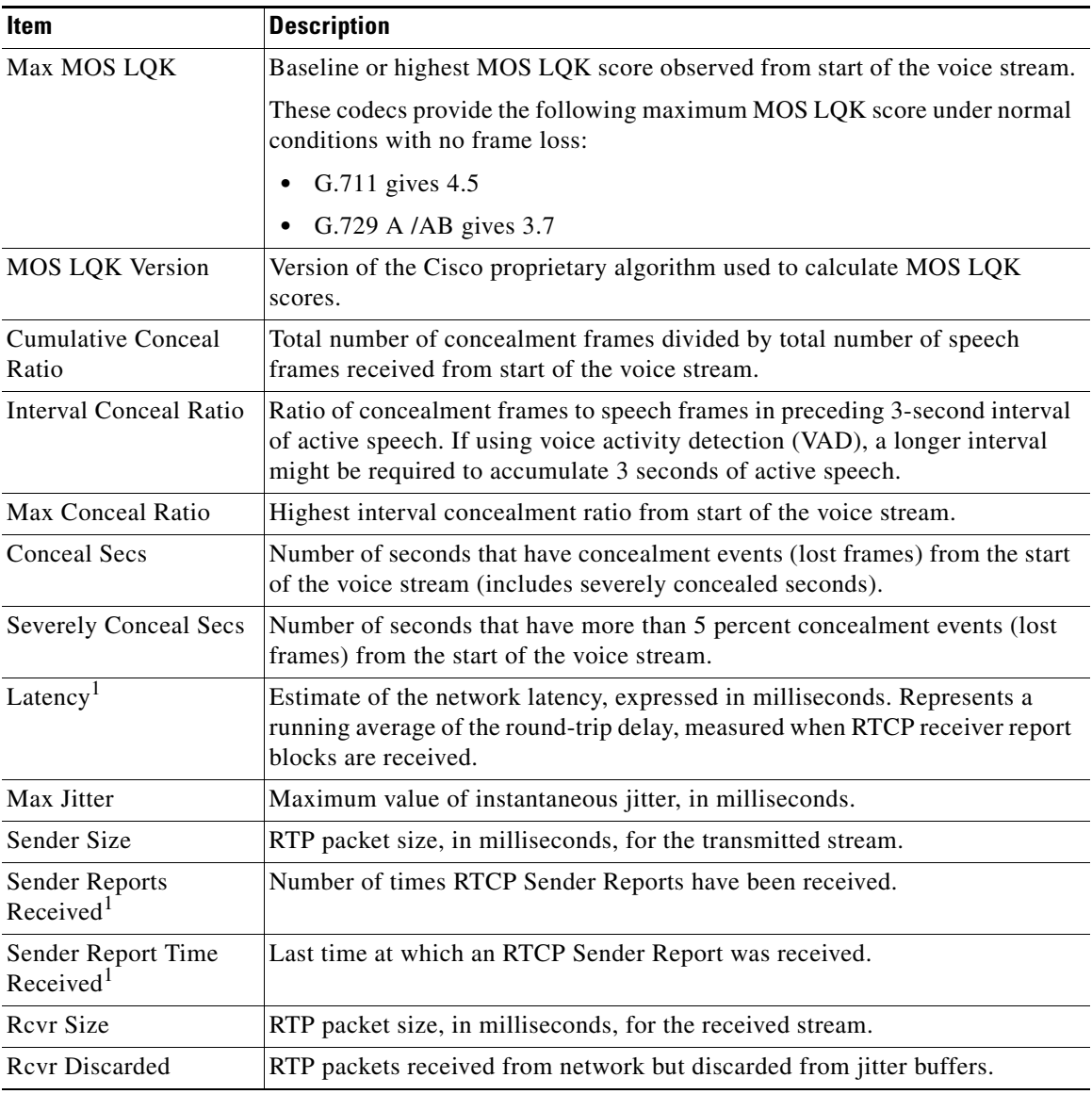

## *Table 8-5 Streaming Statistics Area Items (continued)*

### *Table 8-5 Streaming Statistics Area Items (continued)*

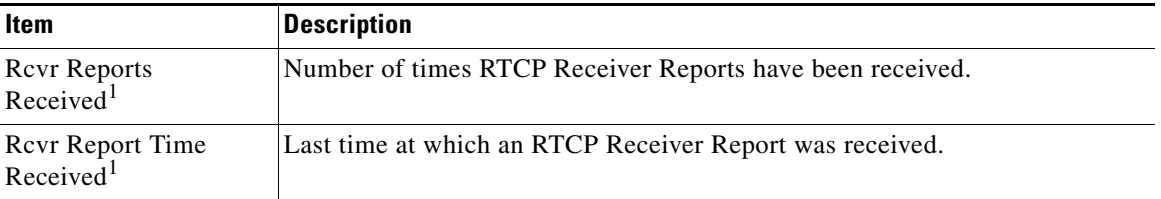

<span id="page-17-0"></span>1. When the RTP Control Protocol is disabled, no data generates for this field and thus displays as 0.

### **Related Topics**

- **•** Configuring Settings on the Cisco Unified IP Phone
- **•** Configuring Features, Templates, Services, and Users

I

T

- **•** Call Statistics Screen, page 7-16
- **•** Monitoring the Voice Quality of Calls, page 9-20

**Streaming Statistics**

**The Second Second** 

**Cisco Unified IP Phone Administration Guide for Cisco Unified CallManager 5.1 (SIP), Cisco Unified IP Phones** 

п

Free Manuals Download Website [http://myh66.com](http://myh66.com/) [http://usermanuals.us](http://usermanuals.us/) [http://www.somanuals.com](http://www.somanuals.com/) [http://www.4manuals.cc](http://www.4manuals.cc/) [http://www.manual-lib.com](http://www.manual-lib.com/) [http://www.404manual.com](http://www.404manual.com/) [http://www.luxmanual.com](http://www.luxmanual.com/) [http://aubethermostatmanual.com](http://aubethermostatmanual.com/) Golf course search by state [http://golfingnear.com](http://www.golfingnear.com/)

Email search by domain

[http://emailbydomain.com](http://emailbydomain.com/) Auto manuals search

[http://auto.somanuals.com](http://auto.somanuals.com/) TV manuals search

[http://tv.somanuals.com](http://tv.somanuals.com/)